## ECO 导入详解

ECO(工程变更)是少不了的,我们在设计电路板的时候也会经常根据原理图的变更而变 更,目前市场上的很多软体,其自己配套的原理图设计和 PCB 设计之间都能很好的结合起 来,其变更相对来说操作较为容易。但对于我们使用的 OrCAD 和 powerPCB 相结合来说, 操作就要稍显复杂一点。

下面仅以一例来说明操作的具体步骤: 当前已经画好的原理图和 PCB 如下图示

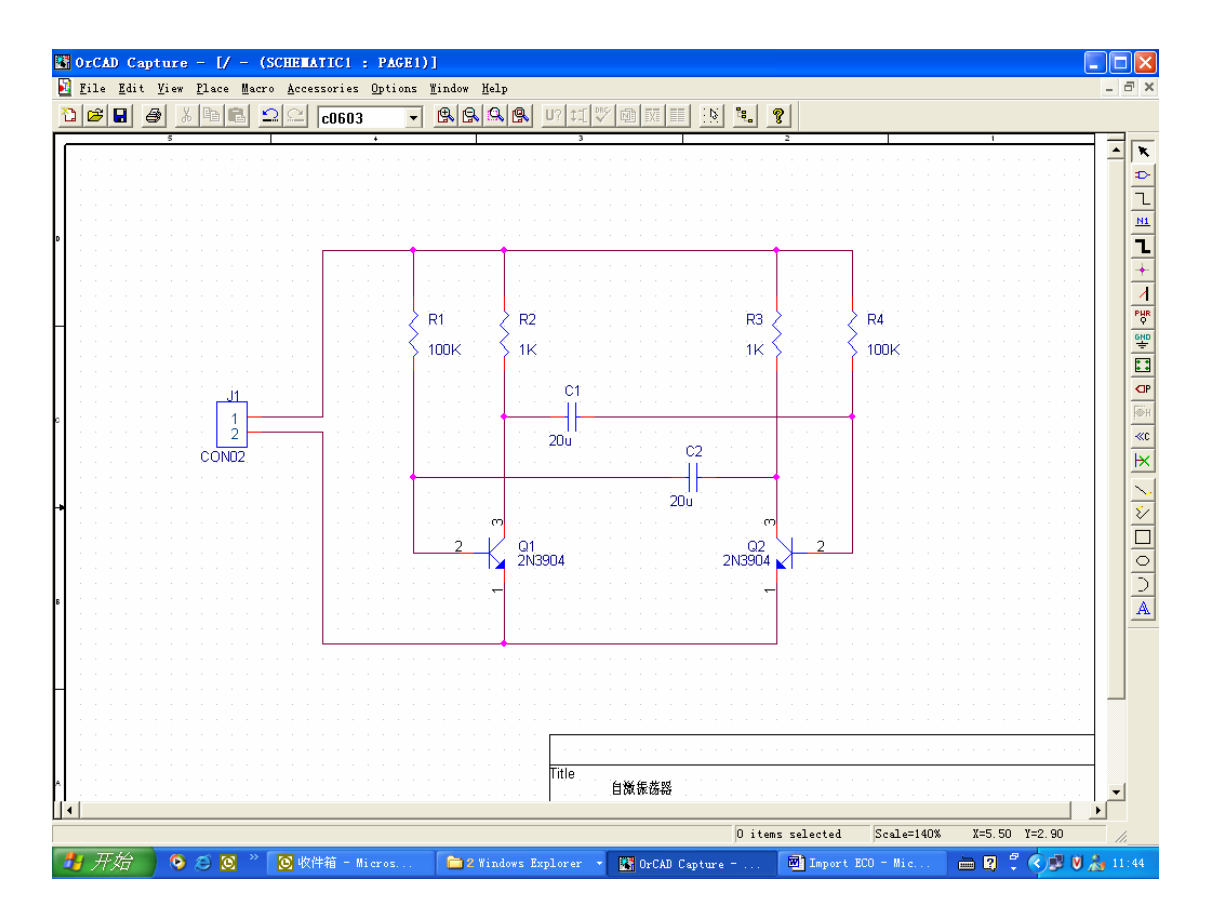

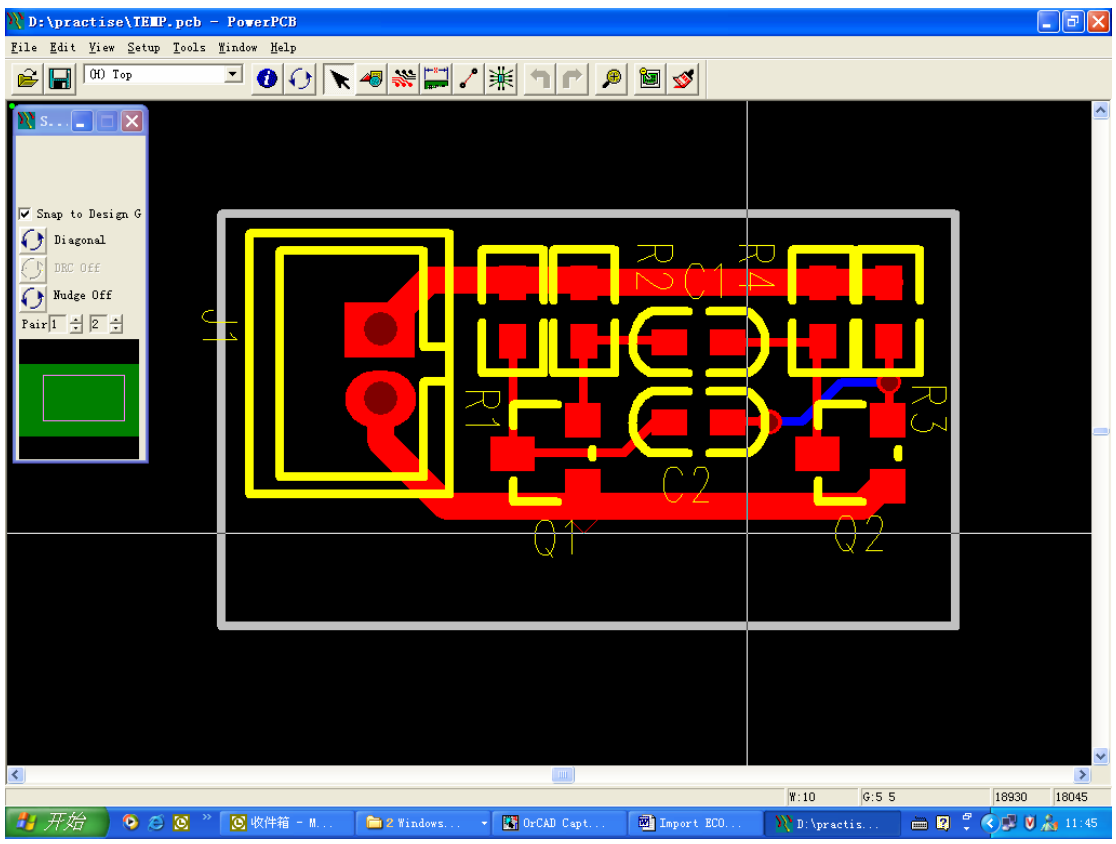

1. 修改原理图, 我们在原来的基础上加一个 R5, 结果如下图

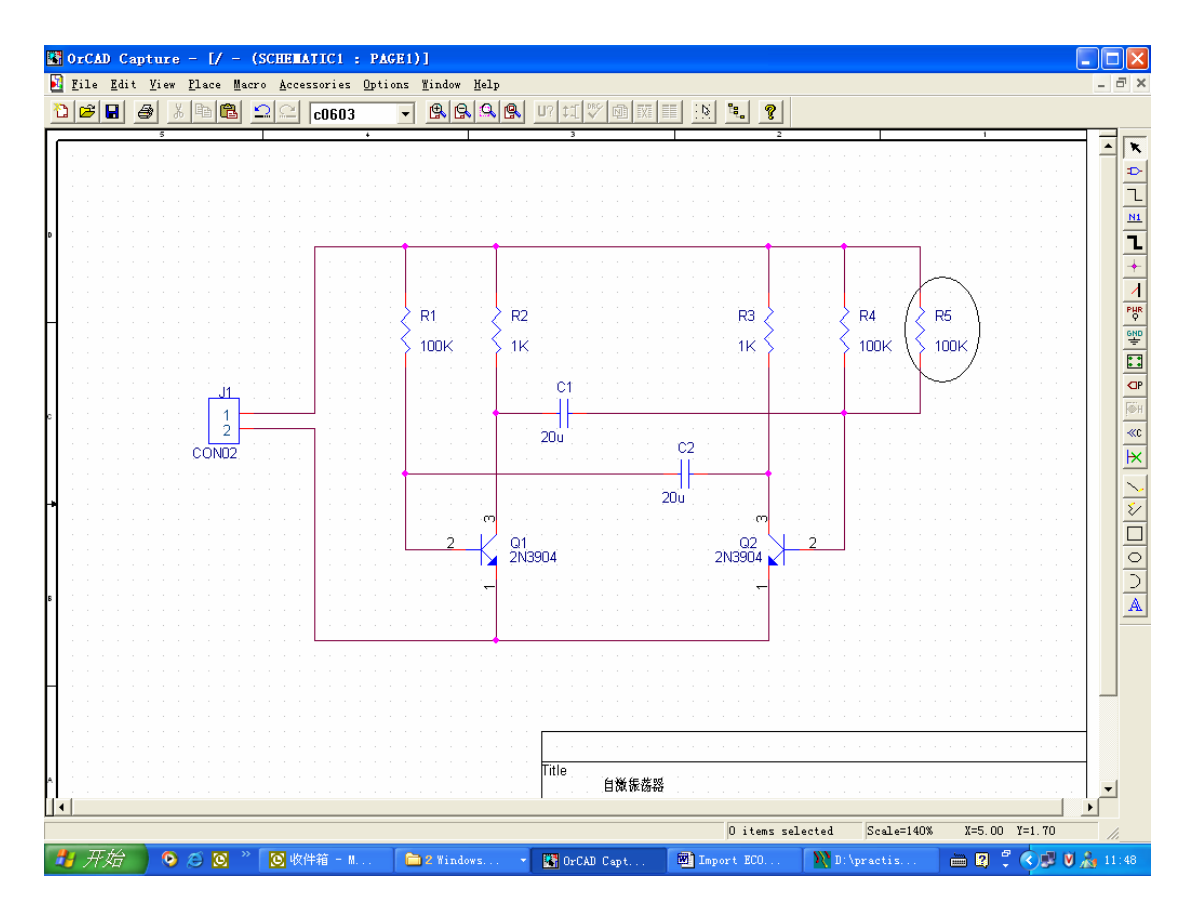

- 2. 生成 netlist。
- 3. 新建一个 PCB 文档, 导入 netlist。

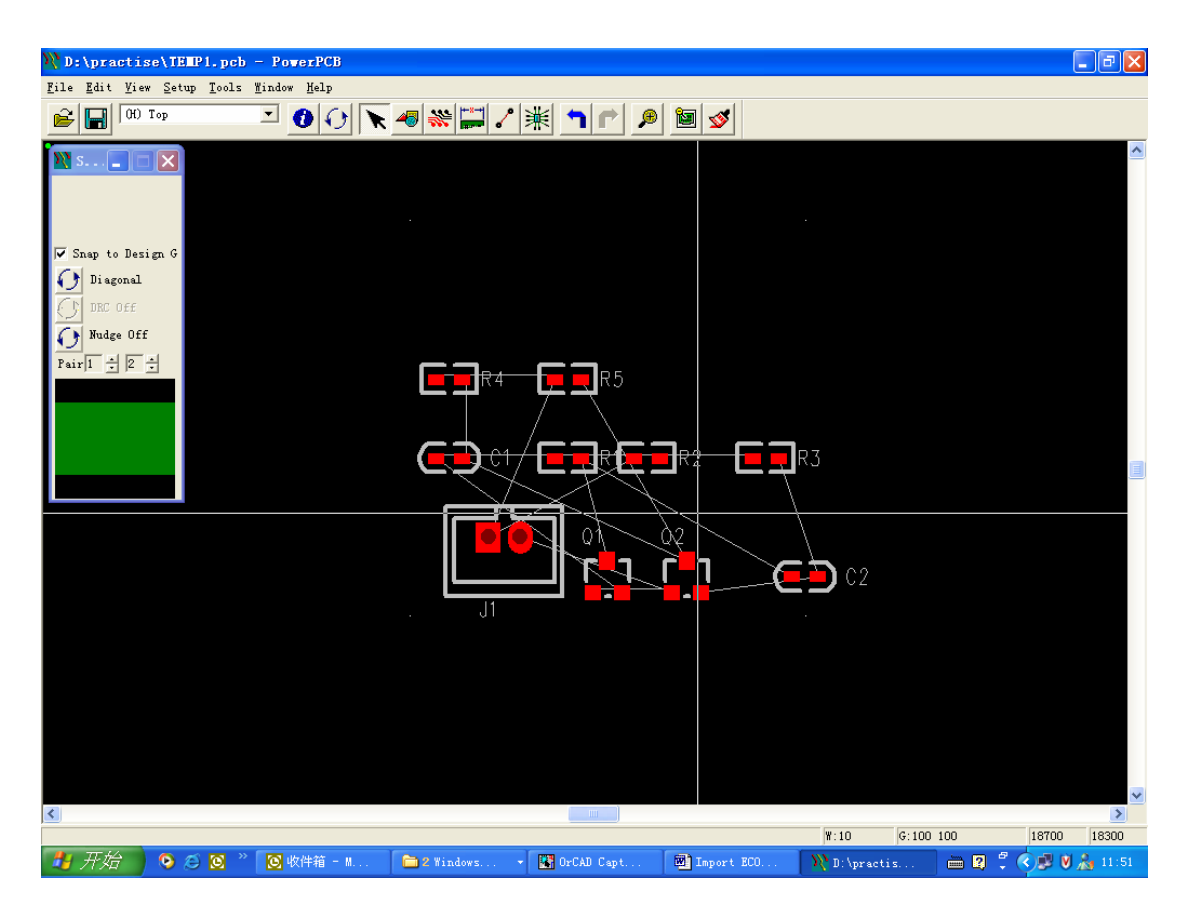

4. 对比网络,产生 ECO。

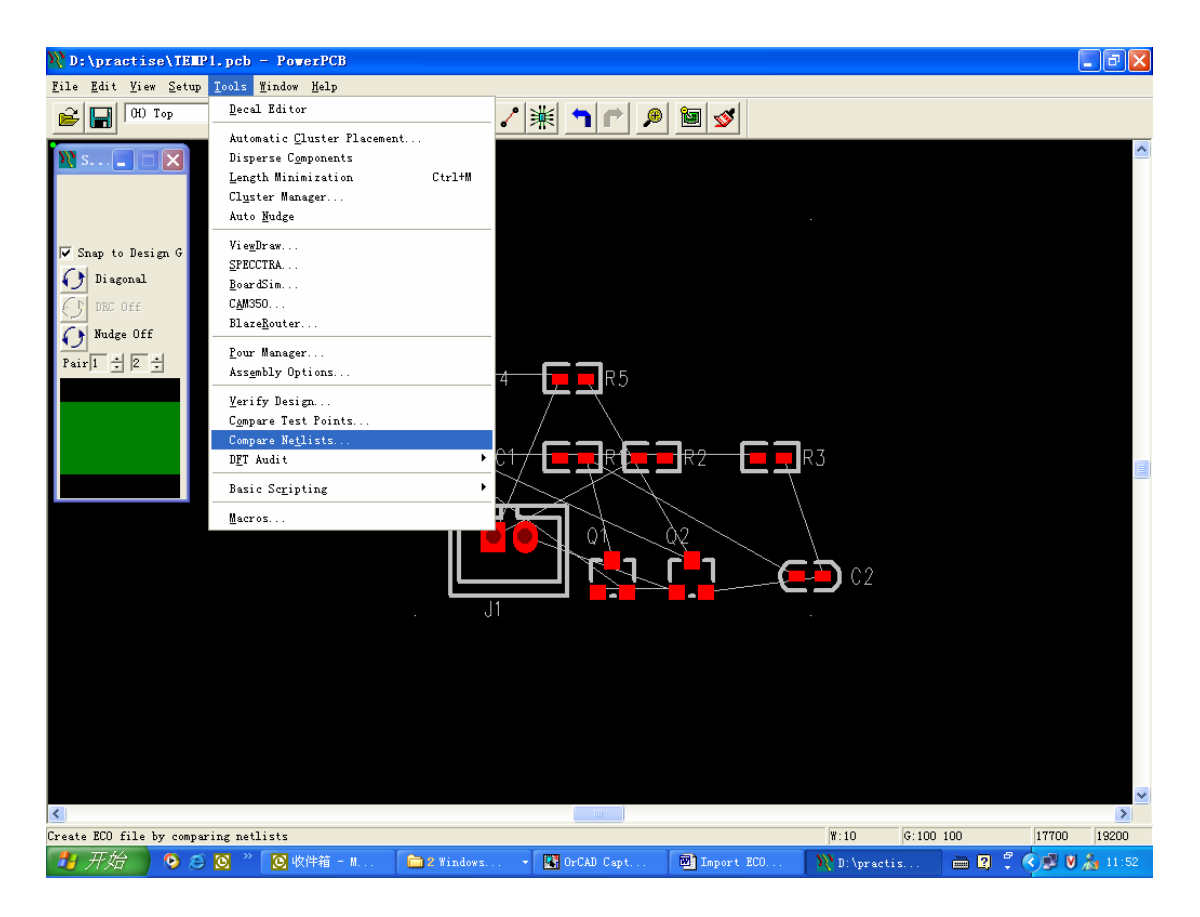

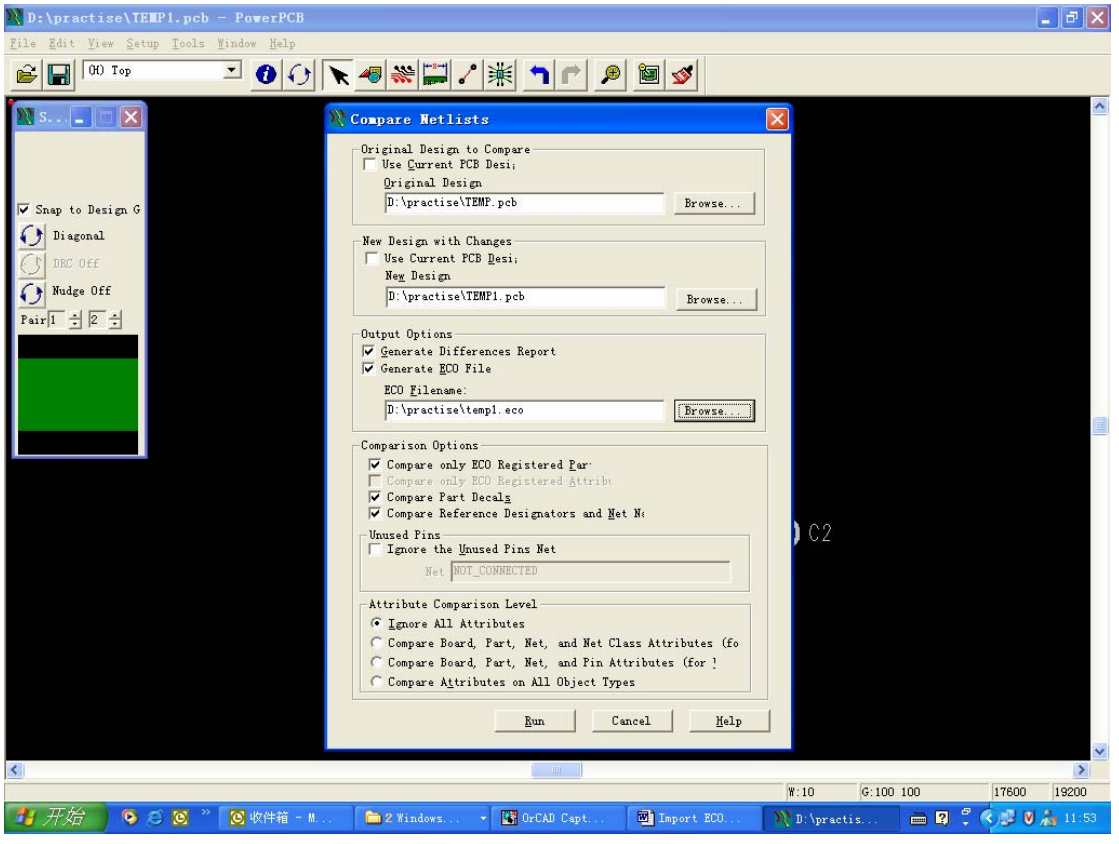

5. 打开原来档案,导入刚才产生的 ECO 文件。

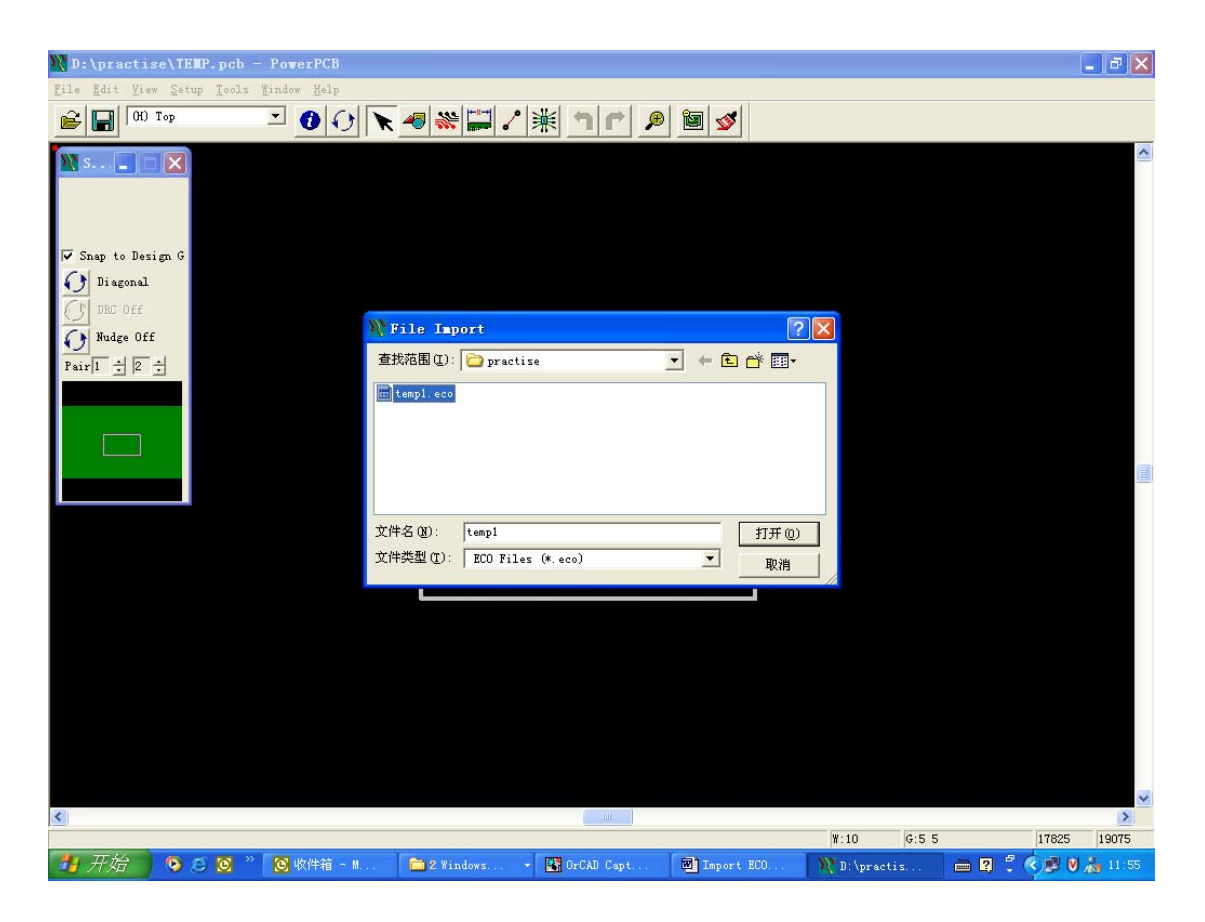

我们可以看到结果是更改的部分已经导进来了。

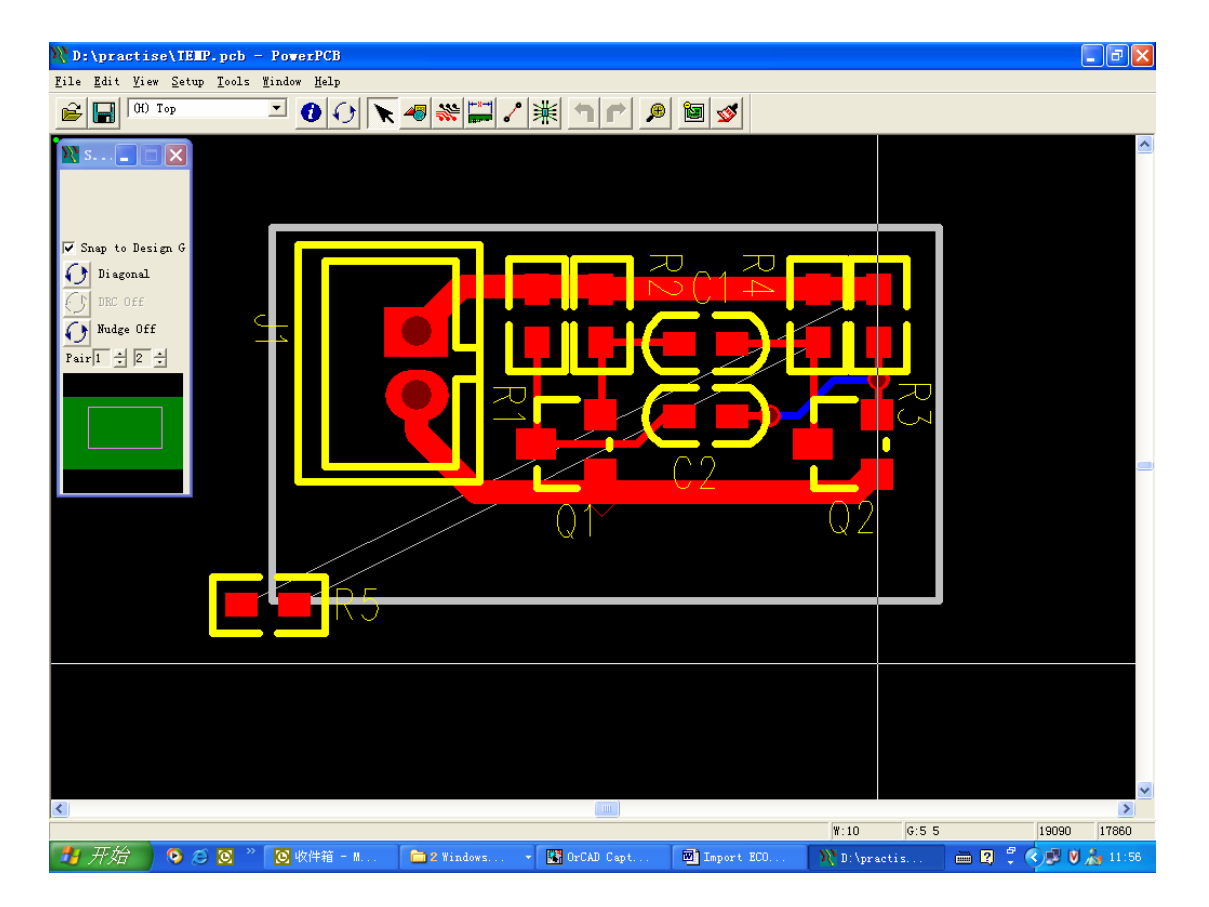

上海鲍麦克斯电子科技公司 www.powermaxtech.com 郭秀峰 2004/03/15